# 建設資材廃棄物の引渡完了報告がパソコンからできるようになりました

### パソコンによる提出方法

#### (1)添付書類の電子データの作成方法

- ・紙マニフェスト スキャナ等で電子データ化(PDF、画像ファイル)
- ・電子マニフェスト 裏面参照

※紙マニフェストと電子マニフェストを併用している場合は両方ご提出ください。

#### (2)インターネットによる提出方法

#### ①八戸市電子申請システムから提出

報告書と添付書類の電子データを電子申請システムからご提出ください。

#### 〔電子申請システムへのアクセス方法〕

- ①「八戸市 建設資材廃棄物」でインターネット検索
- ②「建設資材廃棄物の引渡完了報告制度について」のホームページを開く。
- ③「報告方法」欄の電子申請システムのリンクをクリック。

#### ②電子メールで提出

報告書と添付書類の電子データを電子メールでご提出ください。

| **宛先|** 八戸市環境保全課 [kankyo@city.hachinohe.aomori.jp](mailto:kankyo@city.hachinohe.aomori.jp)

※従来どおり郵送または持参でも提出できます。

~電子マニフェスト未加入の方へ~

## 電子マニフェストの導入をご検討ください

八戸市では、マニフェストに係る情報管理の合理化や廃棄物処理システムの透明化、不 適正処理の原因究明の迅速化を図る目的で電子マニフェストの利用を推奨しています。 電子マニフェスト未加入の事業者の皆様もこれを機に是非ご検討ください。

#### 電子マニフェスト利用のメリット

○事務処理が楽に

・引渡完了報告を全てパソコン上で行うことができます。

- ・マニフェストの5年保管が不要となります。
- ・年1回のマニフェスト交付等状況報告が不要となります。
- ・マニフェスト(B2票、D票、E票)の返送が不要となります。
- ○コンプライアンスが向上
	- ・排出、運搬、処分の3者が同じデータを確認できます。
	- ・法律で定められた項目の入力漏れを未然に防止できます。

#### → 電子マニフェストの導入方法や使い方の詳細は「JWNET」で検索

問い合わせ先 八戸市 市民環境部 環境保全課 廃棄物対策グループ 〒031-8686 八戸市内丸一丁目1番1号 電話番号 0178-51-6195

# 電子マニフェストの提出用データ出力方法

電子マニフェストシステム(JWネット)から、報告したい工事のマニフェスト情報を抜 き出して電子データ化する手順は以下のとおりです。

①JWネットのホームページを開き、パソ

コンでログインをクリック ▲サイトマップ 図 お問い合わせ イ 文字サイズ 小 標準 大 JW 公益財団法人 ールインタ JWNET REBERRENCES 加入申し込み <br>電子マニフェストとは 電子マニフェストの運用 説明会・ システム<br>関連性数 各種お手続き<br>・料金 よくあるご覧 廃棄物処理法に基づく  $\Box$ 電子マニフェスト パソコンでログイン 法会遵守を撤底 事務処理の効率化 行政報告が不要 OĒ ーーーー<br>スマートフォン・タプレットで<br>ログイン セキュリティも万全 ※パソコンでは利用できません

②IDとパスワードを入力しログイン

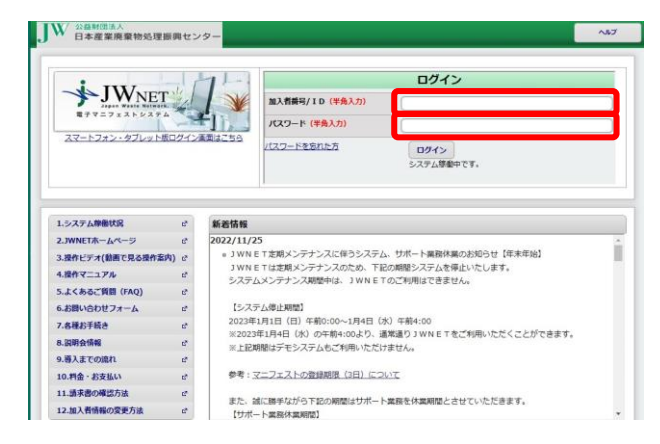

③マニフェスト管理(登録・設定・通知)を クリック

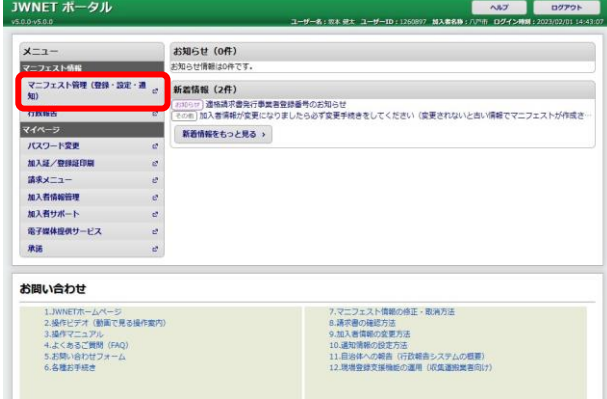

④報告したい工事の検索条件(期間や排出 事業場、工事現場等)を入力してマニフ ェストを検索

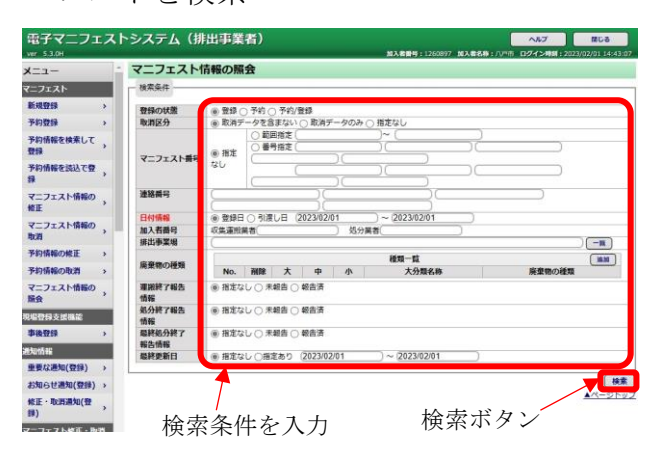

⑤報告対象のマニフェストにチェックを入 れ、受渡確認票印刷または一覧表印刷を クリックするとPDFファイルが出力さ れます。

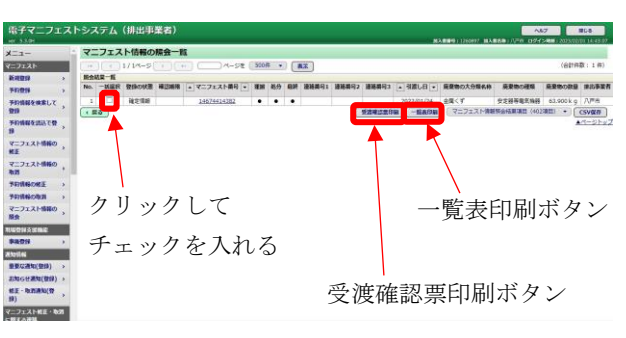

⑥出力したPDFファイルをご提出くださ い。